**デスクトップ フィッティングガイド**

# **CROS 補聴システム**

− フォナック クロス L/P/B/II (<sup>2024</sup> <sup>年</sup> <sup>1</sup> 月現在)

CROS フィッティングとは、左右どちらか一方の耳が補聴器の効果が得られない難聴(一側ろう)の方に対し、その 方向からの音を認識できるようになり、頭部の陰影効果による悪影響を解決する方法の 1 つです。このガイドでは、 CROS 送信機を用いた一般的な CROS フィッティング手順について説明します。

**CROS 送受信機の互換性**

CROS システムを利用できるのは、両耳間通信機能付き補聴器に限ります。CROS 送信機と補聴器の組み合わせは、 「オーデオ L」と「クロス P」のような異なるプラットフォームや、「耳かけ型」と「耳あな型」のような異なる器種 で使用することができません。

#### **ルミティシリーズ互換性表**

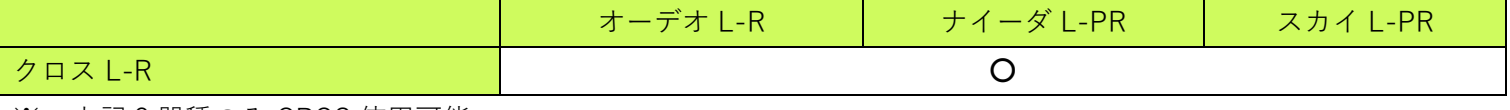

※ 上記 3 器種のみ CROS 使用可能

#### **パラダイスシリーズ互換性表**

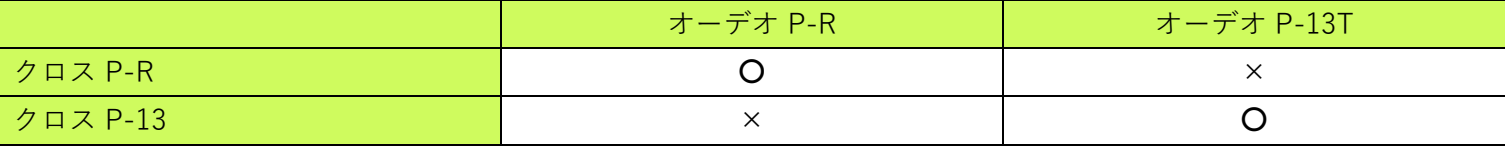

※ 上記 2 器種のみ CROS 使用可能

#### **ビロングシリーズ互換性表**

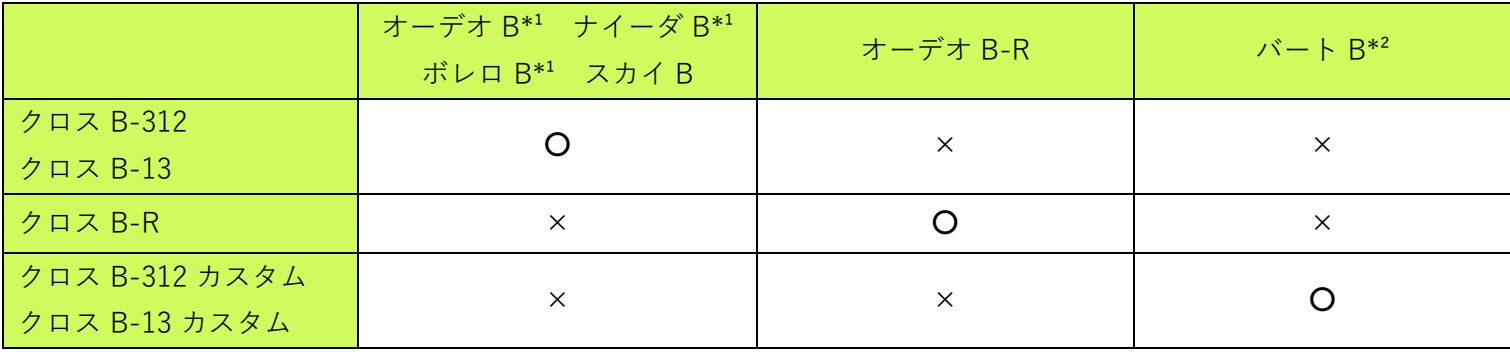

\*1 オーデオ B-ダイレクト/ボレロ B-PR/ナイーダ B-R RIC を除く

\*2 チタン/10 O/10 NW O/312 NW O を除く

## **ベンチャーシリーズ互換性表**

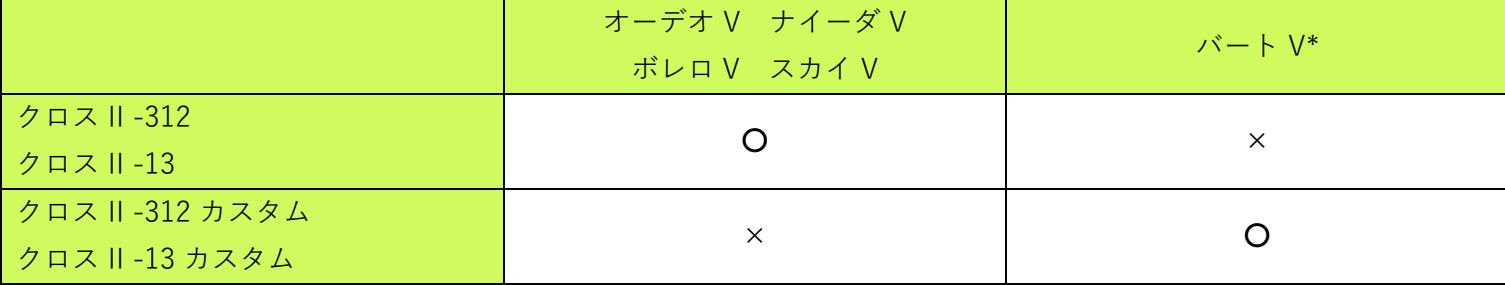

∗ nano/10 O/10 NW O を除く

#### **○! マーベルシリーズは CROS に対応しておりません。**

**フィッティングの前に・・・**

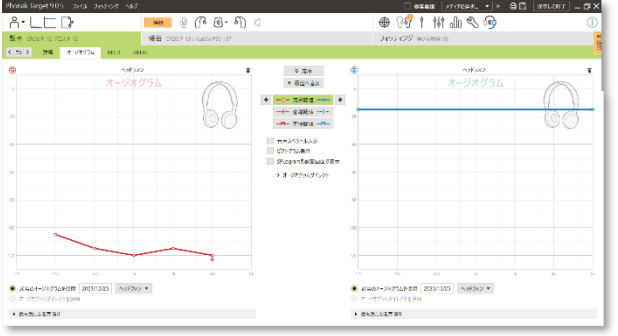

顧客プロフィールとオージオグラムを入力してください。 聞こえの良い側が良聴耳となり、補聴器装用耳です。良聴耳が健 聴でも必ずオージオグラムを入力してください。オージオグラム が無い場合は 15dB 水平型のオージオグラムを入力してください。

## **CROS 送信機の接続**

CROS フィッティングでは無線タイプのインターフェースをご使用いただくことをお奨めします。無線タイプのイン ターフェースですと、フィッティング中も CROS システムが有効になり、デモを行いながら調整することが可能とな ります。有線タイプのインターフェースで接続した場合、クロス II とクロス B はフィッティング中の CROS システム が無効になります。

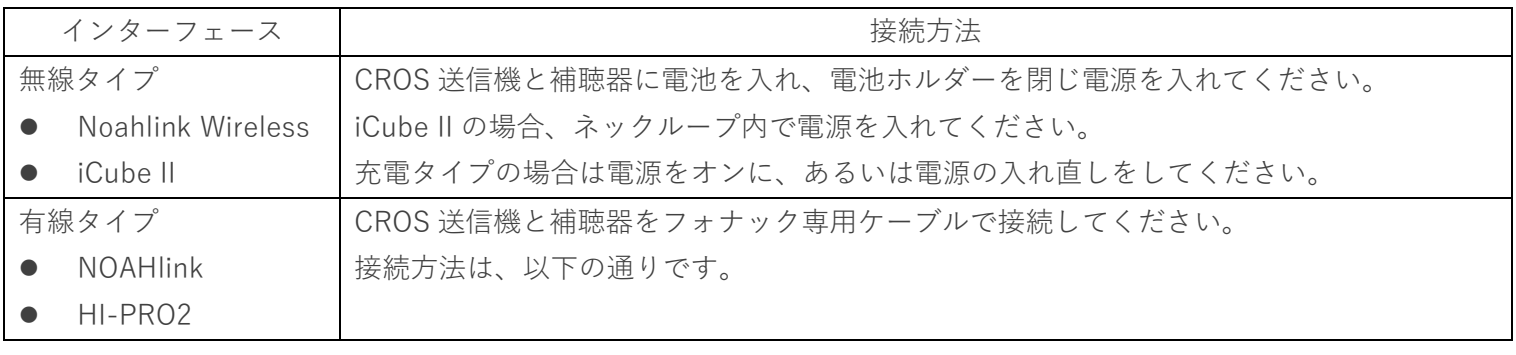

フォナック クロス B-312 フォナック クロス II-312

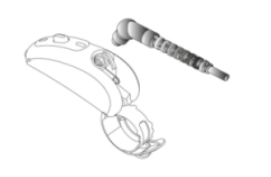

フォナック クロス P-13 フォナック クロス B-13 フォナック クロス II-13

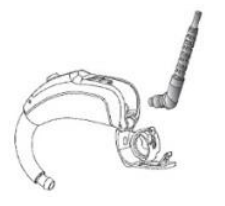

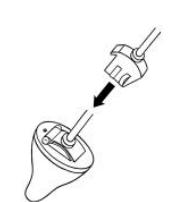

フォナック クロス B-312/13 カスタム フォナック クロス II-312/13 カスタム

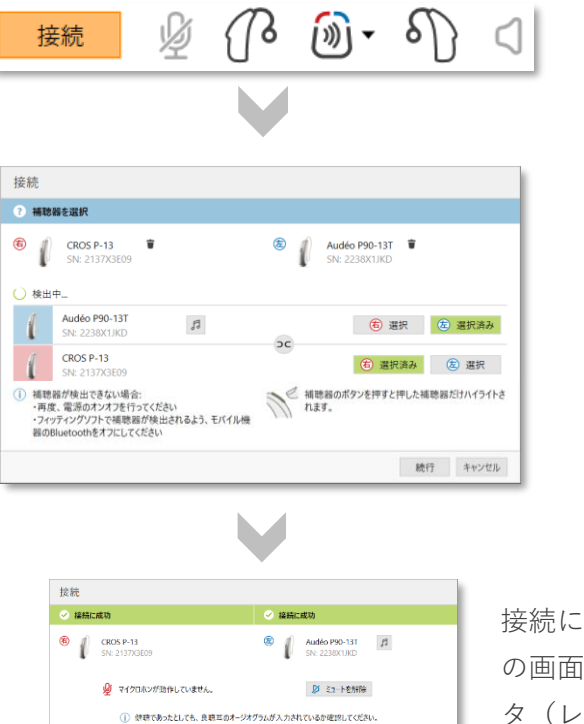

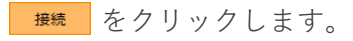

検出された器種が表示されます。 左右を指定し**[続行]**を押して進みます。

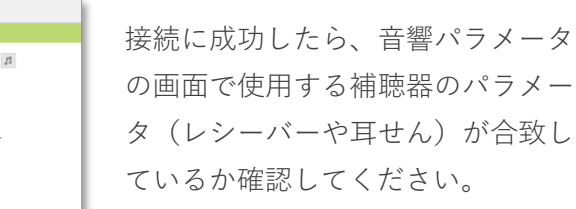

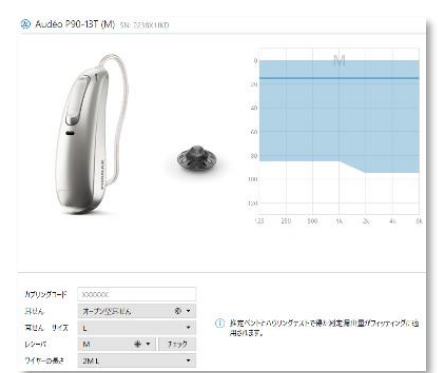

## **基本調整**

良聴耳に装用する補聴器の調整は、通常の補聴器のフィッティングと同様です。

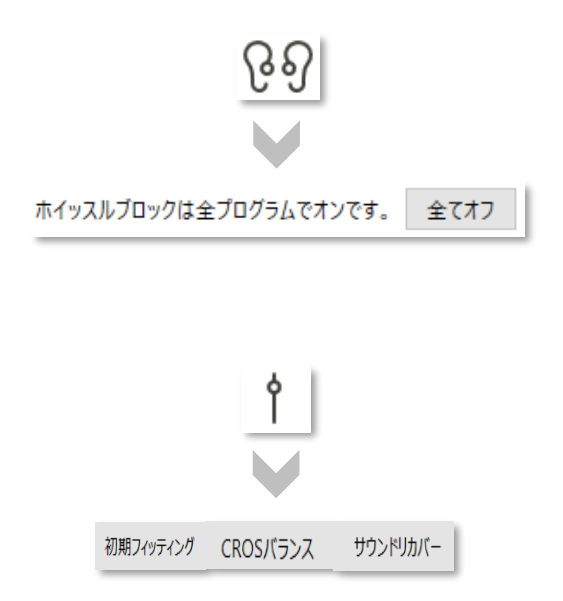

1. ダッシュボードの QQ をクリックし、[ハウリングと実耳テスト] を開き、ホイッスルブロックを全プログラムでオンに設定するか 6 開始 をクリックし、ハウリングと実耳テストを開始してくだ さい。

2.  $\qquad$  り のタブでは初期フィッティング (利得レベル・閉塞感対処・ 圧縮比)、CROS バランス、サウンドリカバーを設定します。

#### **微調整**

補聴器のプログラムごとにマイクロホンモードを変更させることが可能です。

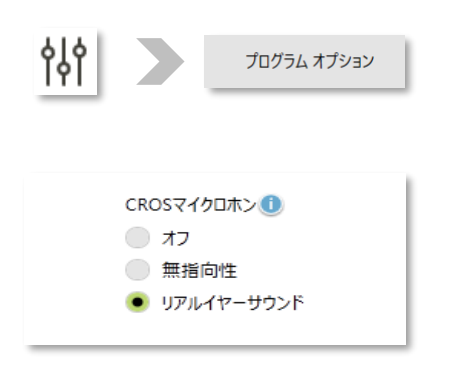

- 1. ダッシュボードの 1 をクリックし、[微調整]を開きます。
- 2. 左側のプログラム一覧から目的のプログラムを選択した後、プロ グラムオプションを開きます。オートセンス OS はどのプログラ ムを変更しても共通の設定となります。
- 3. CROS マイクロホンのモードを変更します。 30 クラスは無指向性のみ、50 クラスでリアルイヤーサウンド、 70 クラス以上でステレオズームが使用できるようになります。
- **○! CROS フィッティングでは、CROS 送信機のマイクロホンをオフにしたプログラムを追加設定することができます。 このプログラムに切り替えることで、一時的に CROS 送信機なしで補聴器が使用可能となります。**

**機器オプション**

## **① プログラムスイッチとボリュームコントロール**

CROS 送信機では、設定により CROS 送信機と補聴器の音量比率を調節できる CROS バランスに割り当てることが可 能です。但し、ベンチャー/ビロングシリーズは組み合わせる CROS 送信機と補聴器のタイプによって、利用可能なプ ログラムスイッチとボリュームコントロールの設定内容が異なります。詳しくは、下記をご参照ください。

1. ダッシュボードの をクリックし、**[プログラムスイッチ]** を開きます。 プログラムスイッチ プルダウンメニューから利用したい設定を選択します。

#### **< パラダイス/ルミティシリーズ補聴器とフォナック クロス P/L の機器オプション表示一覧 >**

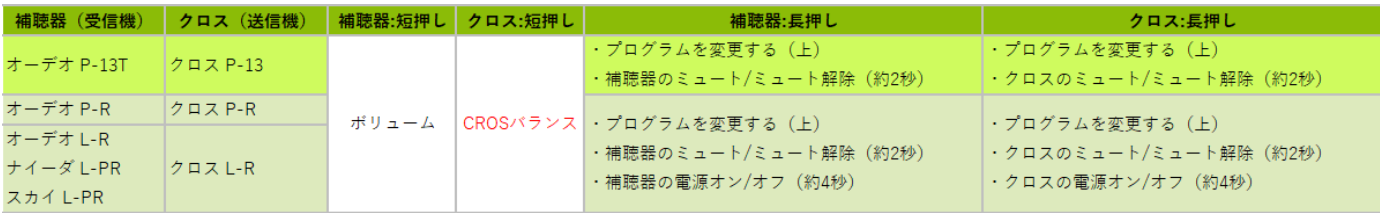

**< ビロングシリーズ補聴器とフォナック クロス B の機器オプション表示一覧 >**

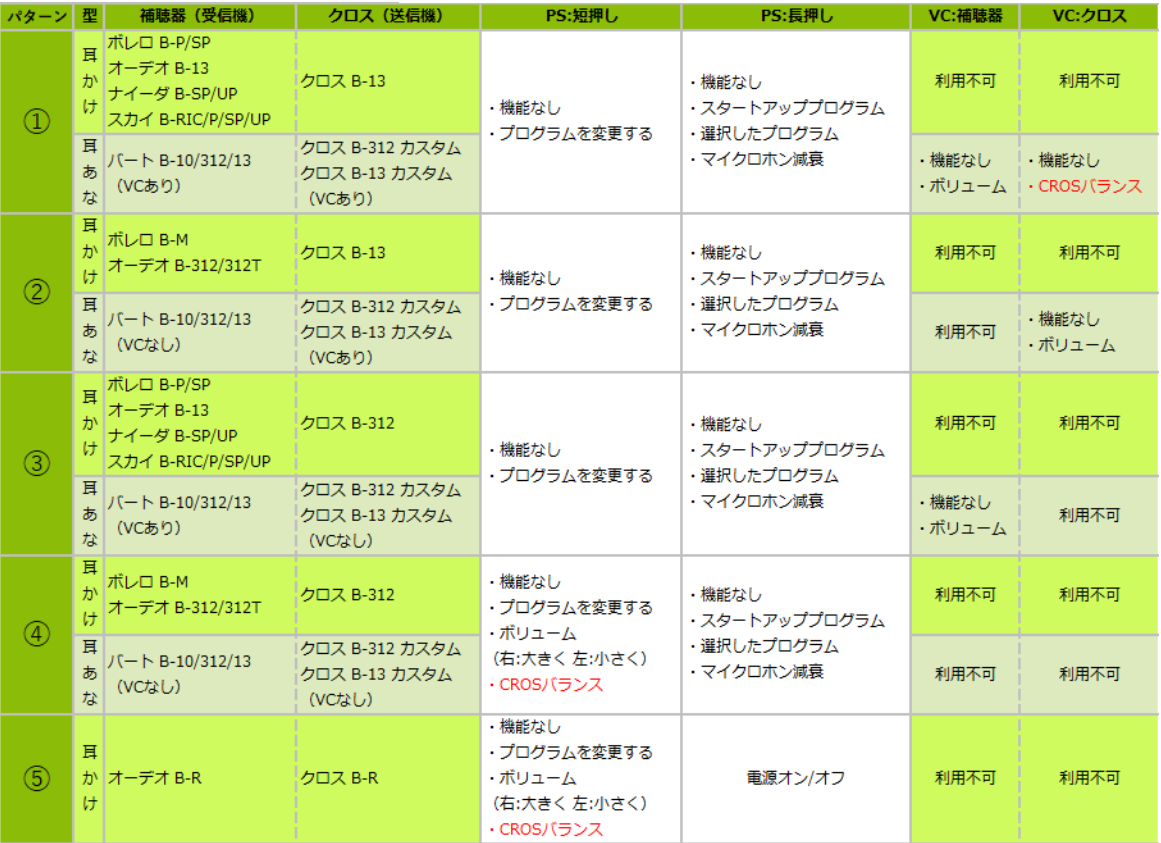

PS=プログラムスイッチ VC=ボリュームコントロール

# **< ベンチャーシリーズ補聴器とフォナック クロス** II **の機器オプション表示一覧 >**

PS=プログラムスイッチ VC=ボリュームコントロール

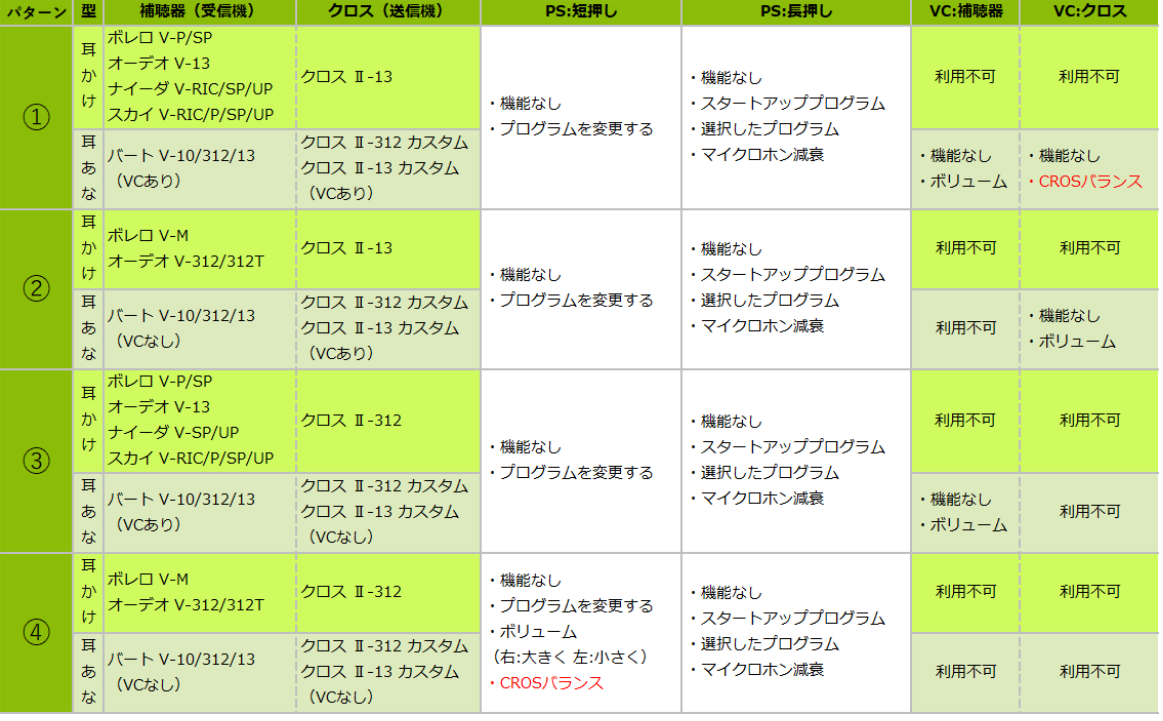

**○! 機器オプションでは、項目ごとに選択肢から機能を1つ設定することが出来ます。**

**○! パターン④⑤の場合、CROS バランスに設定したプログラムスイッチは左右ともに CROS バランスとして動作します。 プログラムとボリュームコントロールの両方を使用したい場合は、パイロットワン II などのリモコンをお使いください。**

#### **② お知らせ音と警告音**

CROS 送信機に関する警告音は全て補聴器を通じて聞こえます。

お知らせ音と警告音

デモ

 $\sqrt{3}$ 

CROS 低電圧 D

有効

✔ 一般的なアラート

✔ 接続のお知らせ音

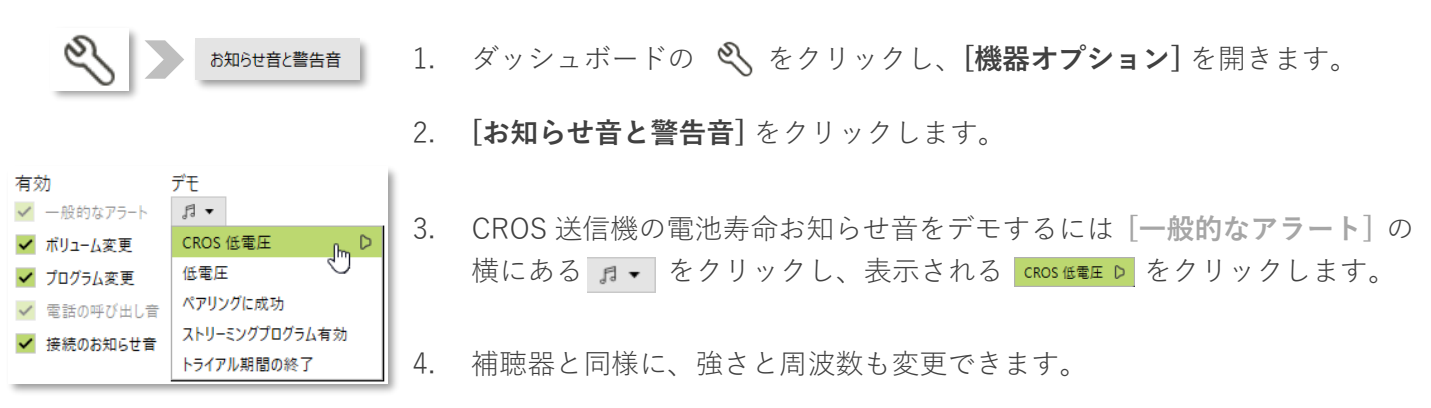

**< フォナック クロス II/フォナック クロス B の設定方法 >**

1. ダッシュボードの をクリックし、**[機器オプション]** を開きます。

- 2. **[お知らせ音と警告音]** をクリックします。
- 3. CROS 送信機の電池寿命お知らせ音をデモするには CROS 送信機側の **[一 般的なアラート**│の横にある ♬▼│をクリックし、表示される cROS 低電圧 D をクリックします。
- 4. 補聴器と同様に、強さと周波数も変更できます。

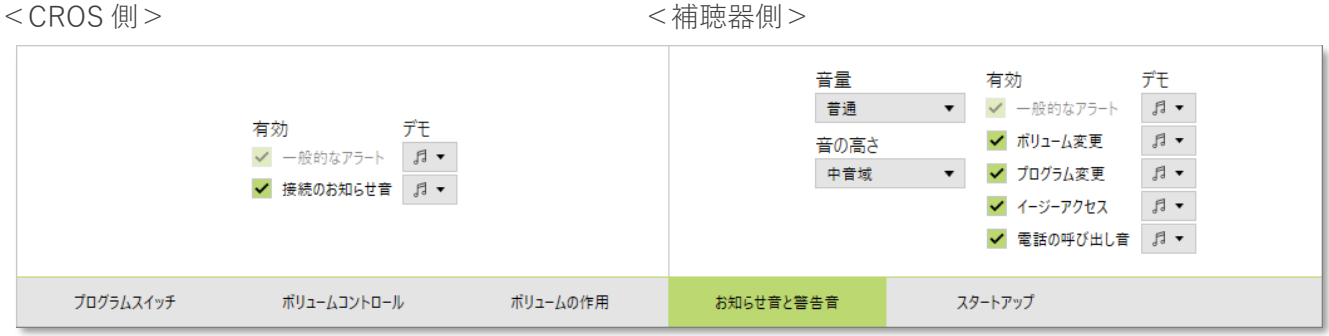

## **< フォナック クロス P/フォナック クロス L の設定方法 >**

## **保存と終了**

右上の 保存して終了 をクリックすると、保存ダイアログが表示されます。

CROS 送信機・補聴器・データベース、そして必要に応じてアクセサリーにチェック☑が付いているのを確認し、 保存を行ってください。